## Logging into Blackboard

https://blackboard.smcm.edu/

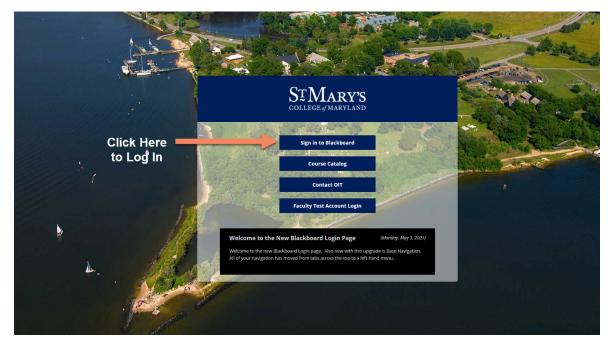

Authentication into Blackboard will use your SMCM Microsoft Login:

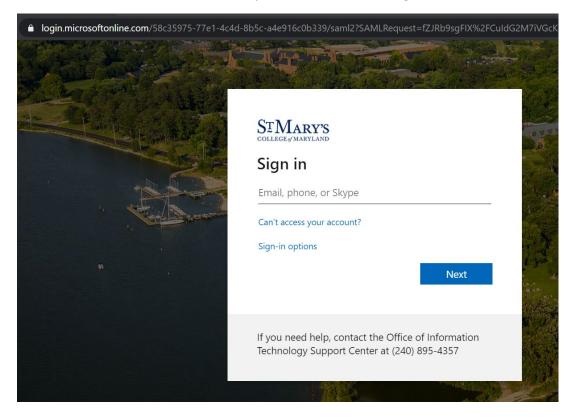

If you have used your Microsoft login to access other SMCM resources, such as Adobe or Office.com and stayed logged in, you may be passed directly to Blackboard without being prompted to log in. If not, follow these instructions:

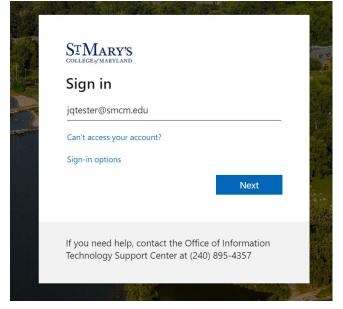

1. To log in, enter your SMCM email address and then select Next.

2. Enter your SMCM password and select Sign in.

| STMARY'S                                                        |         |
|-----------------------------------------------------------------|---------|
| $\leftarrow$ jqtester@smcm.edu                                  |         |
| Enter password                                                  |         |
| Password                                                        |         |
| Forgot my password                                              |         |
|                                                                 | Sign in |
| If you need help, contact the C<br>Technology Support Center at |         |

3. You will have the option to stay signed in on this device. Select this option only if you are on your personal device.

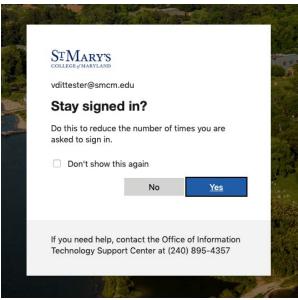

4. Once logged in, you will be taken to the Blackboard Activity Stream dashboard.

| Blackboard       | Stream       | Filter                                                                                                    | Show All 🔻 |
|------------------|--------------|----------------------------------------------------------------------------------------------------|------------|
| A Test Student   |              | ♀ Important                                                                                                    |            |
| Activity Stream  |              |                                                                                                    |            |
| Courses          | jan 15, 2021 | Psp1 Micro Vam         Dismiss           Past Out-Rnal Paper         Dismiss           Due Date: 4/23/21.11:59 PM         Dismiss                                                                         |            |
| 쓙 Organizations  |              | Today Monday, May 3, 2021                                                                                                    |            |
| Calendar         |              |                                                                                                    |            |
| Messages         | 5 hours      | St, Mary's College of Maryland - Blackboard Learn Announcement     Information for testing the Molie App     Use this Public (D: 480SW) in the Mobile Learn search box in order to test     the applicit. |            |
| 🛃 Grades         |              |                                                                                                    |            |
| Tools            | 5 hours      | St. Mary's College of Maryland - Blackboard Learn Announcement Welcome to the New Blackboard Login Page Welcome to the New Blackboard Login page. Mole new with this upgrade is                           |            |
| ⊖ Sign Out       |              | Base Navigation                                                                                                    |            |
|                  |              | <ul> <li>Recent</li> </ul>                                                                                                    |            |
|                  | Apr 30, 2021 | Image: Contrast of Course Oct 2220           Addect:                                                                                                    |            |
|                  | jan 14, 2021 | LEARNING AND COGNITION:           New course available: LEARNING AND COGNITION:                                                                                                    |            |
|                  | Jan 14, 2021 | Fistory of the Modern World: Fall 2020           Grade posted: Midterm Chronology                                                                                                    |            |
|                  | jan 14, 2021 | Veer my grote           Itstory of the Modern World: Fall 2020           Grade posted: Short Review Essay                                                                                                 |            |
| Privacy<br>Terms |              | Vev my gade                                                                                                    | Ø          |